# **C-Control I im Internet www.c-control-support.net**

## **Bedienungsanleitung**

**Version 09/07 BA001S**

C F

**C-Control I** 

**Kurzanleitung** 

**Unit-M 2.0 Best.- Nr. 19 88 22 Unit-M ADVANCED Best.- Nr. 19 88 05 Unit-M 1.2 Best.- Nr. 19 88 09 Unit-MICRO-CHIP** Best.- Nr. 19 82 75 **Unit-MICRO-PCB Best.- Nr. 19 82 89**

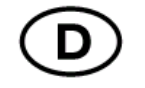

#### **Impressum**

Diese Bedienungsanleitung wurde erstellt für Conrad Electronic SE,

Klaus- Conrad- Straße 1, 92240 Hirschau/ German y.

Alle Rechte einschließlich Übersetzung vorbehalten. Reproduktionen jeder Art, z. B. Fotokopie, Mikroverfilmung, oder die Erfassung in elektronischen Datenverarbeitungsanlagen, bedürfen der schriftlichen Genehmigung der Autoren. Nachdruck, auch auszugsweise, verboten. Diese Bedienungsanleitung entspricht dem technischen Stand bei Drucklegung. Änderung in Technik und Ausstattung vorbehalten.

© Copyright 2007 by Spiketronics GmbH. Printed in Germany.

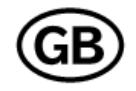

#### **Imprint**

These operating instructions are created for Conrad Electronic SE,

Klaus- Conrad- Straße 1, 92240 Hirschau/ Germany.

No reproduction (including translation) is permitted in whole or part e. g. photocopy, Microfilming or storage in electronic data processing equipment, without the express written consent of the author. The operating instructions reflect the current technical specifications at time of print. We reserve the right to change the technical or physical specifications.

© **Copyright 2007 by Spiketronics GmbH. Printed in Germany.**

**Bitte Informieren Sie sich regelmäßig über Updates im Internet: www.c-control-support.net** 

VRZID

ECTRONIC

### **Einführung**

**Notizen:** 

Sehr geehrte Kundin, sehr geehrter Kunde,

wir bedanken uns für den Kauf des C-Control I Produkts.

Mit diesem Baustein haben Sie ein Produkt erworben, welches nach dem heutigen Stand der Technik entwickelt und gefertigt wurde. Dieses Produkt erfüllt die Anforderungen der geltenden europäischen und nationalen Richtlinien. Die Konformität wurde nachgewiesen, die entsprechenden Erklärungen und Unterlagen sind beim Hersteller hinterlegt.

### **Bestimmungsgemäße Verwendung**

Die C-Control I BASIC Steuercomputer Unit-M 2.0 / Unit-M Advanced / Unit-M 1.2 / Micro-Chip / Micro-PCB dienen zur programmierbaren Ansteuerung elektrischer und elektronischer Geräte, die mit Schutzkleinspannung betrieben werden. Diese Geräte können in beliebige technische Systeme integriert werden, die nicht direkt oder indirekt medizinischen, gesundheits- oder lebenssichernden Zwecken dienen.

 Zur Programmierung der Produkte ist ausschließlich die C-Control I PC- Software zu verwenden. Der Einsatzbereich ist auf geschlossene, trockene Räume begrenzt. Der Kontakt mit Feuchtigkeit ist unbedingt zu vermeiden. Das Produkt ist nicht für die Verwendung im industriellen Einsatz geeignet.

Für eine andere Verwendung als zuvor beschrieben, ist das Produkt nicht zugelassen. Darüber hinaus kann dies mit Gefahren, wie z.B. Kurzschluss, Brand, elektrischer Schlag, usw. verbunden sein.

**Bei Störeinflüssen können Fehlfunktionen auftreten!** 

### **Hinweis**

**Die vollständige Bedienungsanleitung und weitere Hinweise zu den Units finden Sie auf der C-Control I Installations- CD die folgenden Produkten beiliegt:** 

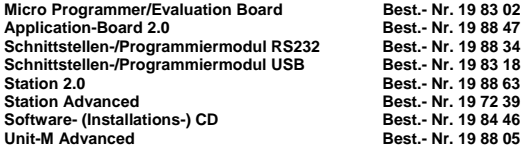

**sowie im Internet unter: http://www.c-control-support.net** 

**Diese Kurzanleitung gehört zu diesem Produkt. Sie enthält wichtige Hinweise zur Inbetriebnahme und Handhabung. Achten Sie hierauf, auch wenn Sie dieses Produkt an Dritte weitergeben.** 

Heben Sie deshalb diese Bedienungsanleitung zum Nachlesen auf!

**Diese Bedienungsanleitung wurde mit größter Sorgfalt erstellt, für eventuelle Druckfehler kann dennoch keine Haftung übernommen werden.** 

Bei Schäden die durch Nichtbeachtung der Bedienungsanleitung entstehen, erlischt der

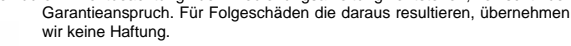

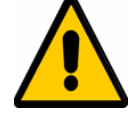

**Die Sicherheitshinweise der ausführlichen Bedienungsanleitung sind unbedingt zu befolgen!** 

### **Notizen:**

### **Anmerkung zur CE Konformität**

Diese C-Control I Produkte sind als elektronisches Bauteil oder als Zulieferteil für den Einbau in ein Gerät/Anlage oder zur Verwendung als Bestandteil der C-Control I Hardware Entwicklungsumgebung bestimmt. Die Produkte besitzen keine eigenständige Funktion und benötigen daher keine CE Konformität.

Die Konformität wird jedoch erklärt, da diese Produkte die Anforderungen der CE Konformität (EMVG) bei fachgerechtem Einbau in ein Gerät/Anlage erfüllen.

Dazu müssen alle verwendeten Baugruppen in ein isoliertes Gehäuse eingebaut sein.

Bedien- und Anzeigeelemente müssen so gestaltet sein, dass metallische Verbindungen zur Schaltung nicht berührbar sind.

Alle Leitungen zur Verbindung von Baugruppen müssen kürzer als 30cm sein. Die USB und serielle Schnittstellenverbindung ist davon ausgenommen.

Nach dem Einbau in ein Gerät/Anlage oder bei Änderungen/Erweiterungen an diesen Produkten muss die CE Konformität neu festgestellt und bescheinigt werden. Je nach Art der Änderungen oder Erweiterungen können auch weitere Vorschriften hierfür Bedeutung erlangen. Erst danach dürfen solche Geräte in Verkehr gebracht werden.

Ausdrücklich ausgenommen von der Konformitätspflicht sind solche Geräte, die der Anwender selbst erstellt und ausschließlich in seinen eigenen Räumen betreibt. Er hat jedoch durch geeignete Maßnahmen (z.B. Schirmung von Leitungen und Schaltung) dafür zu sorgen, dass die Erzeugung elektromagnetischer Störungen soweit begrenzt wird, dass ein bestimmungsgemäßer Betrieb von Funk- und Telekommunikationsgeräten sowie sonstigen Geräten möglich ist.

### **Entsorgung**

Sollte das Produkt nicht mehr funktionstüchtig und eine Reparatur nicht mehr möglich sein, beachten Sie Bitte beim Entsorgen die allgemein geltenden gesetzlichen Vorschriften.

**Gerät nicht im Hausmüll entsorgen! Elektro-Geräte sind entsprechend der Richtlinie über Elektro- und Elektronik-Altgeräte über die örtlichen Sammelstellen für Elektronik-Altgeräte zu entsorgen!** 

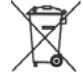

### **Hinweise zur Inbetriebnahme Markennamen Markennamen**

#### **Allgemein**

Dieses Produkt wurde vor der Auslieferung einem Test unterzogen. Dieses Testprogramm kann **\*)**  sich eventuell noch im Speicher des Produktes befinden.

**Schließen Sie keine externe Hardware (außer zur Programmierung) an, bevor Sie ein zu Ihrer Hardware passendes Programm geladen haben.** 

**Der Programmablauf des noch gespeicherten Testprogramms könnte eventuell Ihre angeschlossene Hardware beschädigen.** 

**Bei Verwendung in einem Modul mit Display könnte eine Fehlermeldung auf dem Display erscheinen. Das sich noch im Speicher befindliche Testprogramm erwartet die zum Test benötigte Testumgebung, die bei Ihrer Inbetriebnahme natürlich nicht angeschlossen ist.** 

Verwenden Sie die Unit-M 1.1 und Unit-M 1.2 bitte nicht mehr für Neuentwicklungen.

**Bitte beachten Sie bei der Programmentwicklung für die C-Control I Units dass die gesamt Anzahl der Schreibzyklen auf den internen EE-Prom Flash-Speicher auf ca. 100.000 begrenzt ist.** 

**Dies betrifft sowohl den Download von Basic++ / CC- Basic Programmen sowie die Nutzung des Flash als nichtflüchtigen Datenspeicher. Darüber hinaus nimmt der gesamte Flash der Unit irreparablen Schaden. Das Lesen des Flash-Speichers ist davon nicht betroffen.** 

#### **Steckbrücke Autostart JP2**

#### **Achtung:**

**Für das Laden eines Programms ist es grundsätzlich erforderlich, diesen Autostart- Jumper zu entfernen. Beim Betrieb auf dem Application-Board empfiehlt es sich ebenfalls diesen Jumper abzuziehen.** 

#### **Steckbrücke Uref JP1**

#### **Achtung:**

**Beim Betrieb auf dem Application-Board muss dieser Jumper grundsätzlich abgezogen sein.** 

**Beachten Sie bitte die Hinweise in der ausführlichen Bedienungsanleitung BA001 auf der Installations- CD.** 

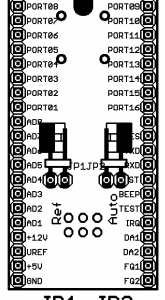

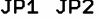

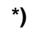

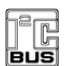

**I²C-Bus®** ist ein eingetragenes Markenzeichen von Philips Semiconductors.

# $E$  pallas  $\lambda$   $\lambda$   $\lambda$   $\lambda$   $\lambda$   $\lambda$

1-Wire® ist ein eingetragenes Markenzeichen von Dallas Semiconductor

Microsoft®, Windows® sind eingetragene Marken oder Marken der Microsoft Corporation in den USA bzw. anderen Ländern.

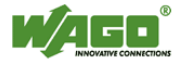

Wago® ist ein eingetragenes Markenzeichen von Wago Kontakttechnik GmbH & Co. KG

Alle anderen Marken und Produktnamen sind eingetragene Warenzeichen oder Warenzeichen ihrer jeweiligen Inhaber.

### **Produktvorstellung**

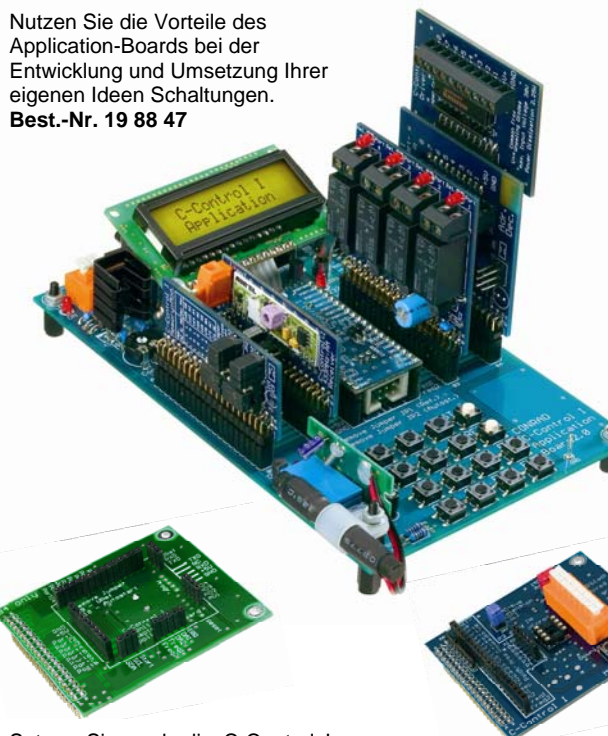

Setzen Sie noch die C-Control I Unit der ersten Generation ein, können Sie mit dem Unit M-1.X Adapter ebenso alle Vorzüge und Möglichkeiten des Application-Boards nutzen. **Best.-Nr. 19 88 75** 

Programmieren Sie komfortabel und unkompliziert auch die C-Control I Micro-Chip oder Micro-PCB mit dem Application-Board und dem Micro-Modul. **Best.-Nr. 19 83 81** 

#### **Download von einer Chipkarte**

Ab der Betriebssystemversion 2.05 haben die C-Control I Unit-M 2.0 / Unit-M Advanced die Möglichkeit das Anwenderprogramm von einem I²C-Datenspeicher, in Form einer Chipkarte, wie bei einem Programm- Download (Bootvorgang) in den internen Flash-Speicher zu laden.

Dies ist besonders bei Anwendungen interessant bei denen im Feld kein PC für einen Programm-Update zur Verfügung steht oder das erforderliche qualifizierte Personal hierfür fehlt.

Die Option ob dieser Bootvorgang erlaubt wird oder nicht, wird durch einen Download der folgenden BASIC Hilfsdateien dauerhaft im Flash der Units/Station gespeichert.

**1.** Ein Download von SET\_BOOTMODE\_ON.bas aktiviert die Option<br>2. Ein Download von SET\_BOOTMODE\_OFF.bas deaktiviert die Option **2.** Ein Download von SET\_BOOTMODE\_OFF.bas

Bei der Auslieferung der Units ist diese Option nicht aktiviert. Wird sie jedoch vom Anwender aktiviert, führt dies zu kurzen Zugriffen auf Port9 und Port10 nach dem Einschalten und nach einem Reset. Beachten Sie bitte dass in diesem Fall der Programmablauf eventuell Ihre angeschlossene Hardware beschädigen kann.

**Schließen Sie keine externe Hardware (außer zur Programmierung) an, bevor Sie ein zu Ihrer Hardware passendes Programm geladen haben.** 

Bei einem RESET der Unit versucht das Betriebssystem eine gültige Programmdatei auf einer Chipkarte zu identifizieren. Ist keine Chipkarte angeschlossen, oder keine gültige Programmdatei in der Chipkarte geladen, bootet die Unit-M 2.0 / Unit-M Advanced von ihrem internen Flash-Speicher.

Ist aber eine Chipkarte mit gültiger Programmdatei angeschlossen, wird das Programm der Chipkarte in das interne Flash der Unit geladen und gestartet.

Eine angeschlossene Chipkarte, die kein gültiges Programm enthält, kann zu völlig unkontrollierten Reaktionen der Unit führen.

 Beachten Sie dass der maximale Speicherplatz der Unit nicht durch das Anwenderprogramm überschritten wird und dass die Speichergröße der Chipkarte groß genug ist um Ihr Anwenderprogramm aufzunehmen.

Empfohlen wird der Betrieb mit der folgenden, im Zubehör, angebotenen Chipkarte.

Chipkarte Größe 16kByte (128kBit) Best.-Nr. 19 88 66 Chipkarten-Modul Best.-Nr. 19 88 52

Wenn Sie diese zusätzliche Boot-Option nicht benötigen oder sicherstellen wollen dass es zu keinen Aktionen an den oben genannten Ports kommt, deaktivieren Sie die Option wie unter **2.** beschrieben.

Der Speicher Bereich hinter dem BASIC Programm kann natürlich (auch zur Laufzeit des Programms) als Datenspeicher genutzt werden.

#### **Achtung:**

**Angeschlossene Chipkarten die als reiner Datenspeicher benutzt werden, dürfen an der ersten Speicherstelle keine \$55 haben, wenn die Chipkarten-Boot Option aktiviert ist. Ein sicherer Betrieb ist nur mit den im Zubehör erhältlichen Speicherkarten gewährleistet.** 

#### **Betriebssysteme Unit-M 1.X und Micro**

In diesen Units ist der Download von einem externen Datenspeicher nicht vorgesehen.

### **Erstellen einer Boot-File Chipkarte**

Ein Boot-File (also eine Bootfähige Chipkarte) erzeugen Sie indem ein kleines Hilfsprogramm in eine C-Control I Unit-M 2.0 / Unit-M Advanced geladen wird. Dieses Hilfsprogramm leitet dann denn Download (also das Anwender-Programm) denn Sie anschließend wie gewohnt durchführen nicht auf den internen Flash-Speicher der Unit sondern auf die Chipkarte um.

Schließen Sie das Chipkarten- Modul entweder über das Schnittstellenkabel (Best.-Nr. 198876) oder über den Unit- Bus Steckverbinder an Ihrem C-Control I System mit einer Unit-M 2.0, Unit-M Advanced (Application-Board, Einbaumodul, Station 2.0 mit entsprechender Verkabelung) an. Achten Sie darauf dass noch keine Chipkarte eingesteckt ist. Starten Sie Ihre C-Control I Entwicklungsumgebung (IDE).

Laden Sie das BASIC Programm MAKE\_BOOTFILE.bas kompilieren und übertragen Sie das Programm in die Unit bzw. Station. Starten Sie das Programm. Es erscheint folgende Meldung auf dem Display.

Stecken Sie nun die Chipkarte in das Chipkarten-Modul. Es erscheint folgende Meldung auf dem Display.

Laden Sie das Programm dass Sie auf die Chipkarte übertragen wollen in Ihre IDE. Kompilieren und übertragen Sie das Programm in die Unit bzw. Station. Es erscheint folgende Meldung auf dem Display.

Nach erfolgtem Download erscheint folgende Meldung auf dem Display.

Ihr BASIC Anwenderprogramm ist nun auf der Chipkarte gespeichert und Sie können es jederzeit durch einstecken in das Chipkarte- Modul ausführen.

 **Details hierzu finden Sie in der BASIC++ Entwicklungsumgebung mit eingebundenem online Manual bzw. im Software- Manual zu CCBASIC.** 

Die Manuals finden Sie auf der Installations- CD sowie im Internet unter:

**http://www.c-control-support.net** 

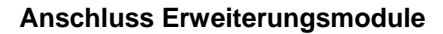

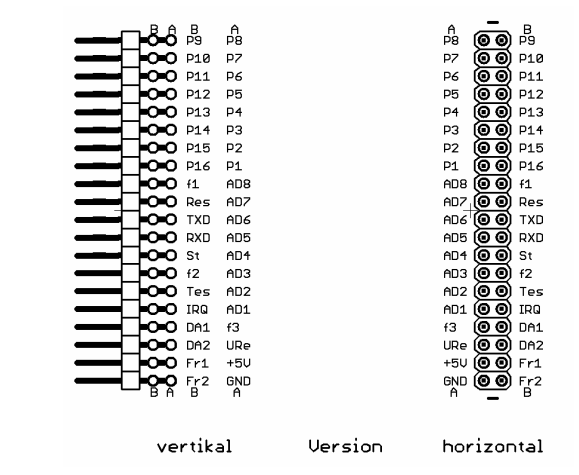

### **Anschlüsse der Schnittstellen**

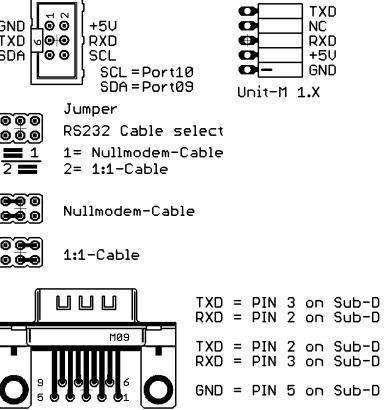

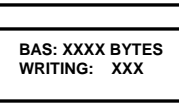

**START DOWNLOAD** 

**MAKE BOOTFILEINSERT CARD** 

 **-- READY --** 

### **Anschlus splan Unit- Micro Chip**

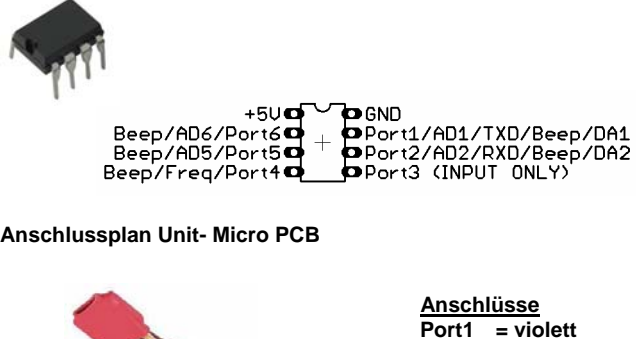

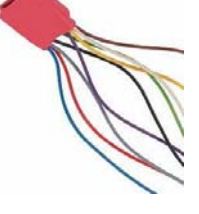

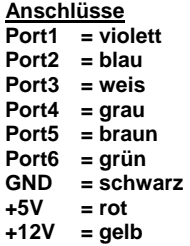

#### **htung Ac**

Der Hersteller des Controllers fordert, dass für einen RESET die Spannung am Controller unter 100mV fallen muss. Es ist daher erforderlich für einen Reset die MICRO komplett von der Stromversorgung zu trennen, ebenso bedeutet dies dass alle Ports ebenfalls spannungslos sein müssen, um zu verhindern, dass Spannung über die Ports zum Controller zurück gespeist wird. Beachten Sie bitte diese Betriebseigenschaften wenn Sie die Micro ohne Micro-Modul und ohne Application-Board, in Ihrer eigenen Anwendung einsetzen.

#### **nweis: Hi**

Beim Micro-Modul Best.-Nr. 19 83 81 werden während eines Downloads (S2) alle Ports mit Analogschaltern von Ihrer Anwendung getrennt und die Schnittstellen-Ports auf die serielle Schnittstelle am Application-Board geschaltet.

## **Schaltplan Unit-M 2.0 / Unit-M Advanced**

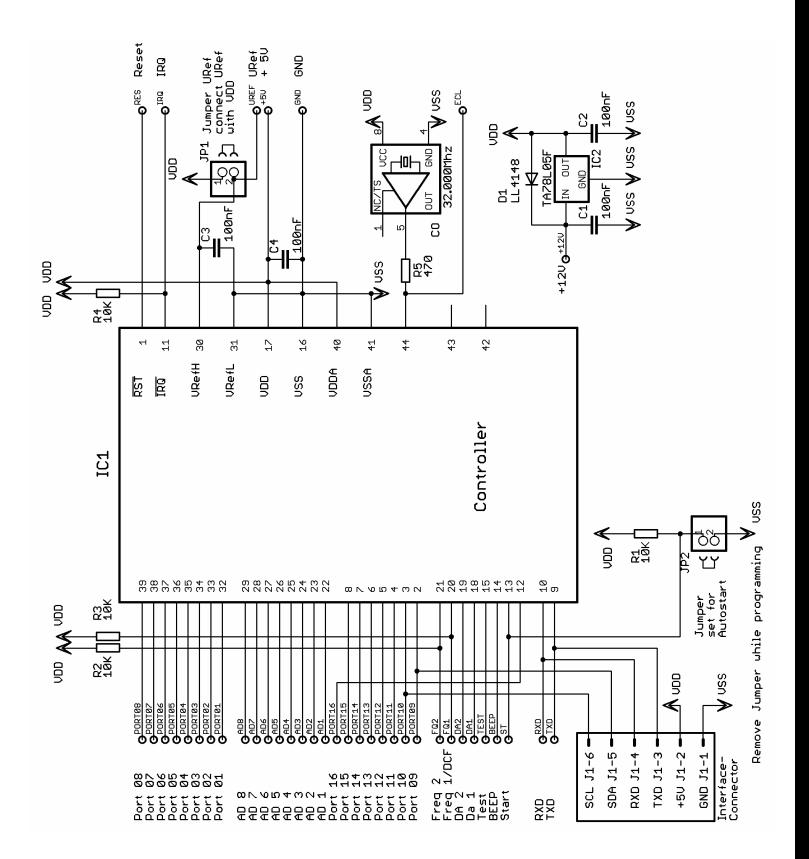

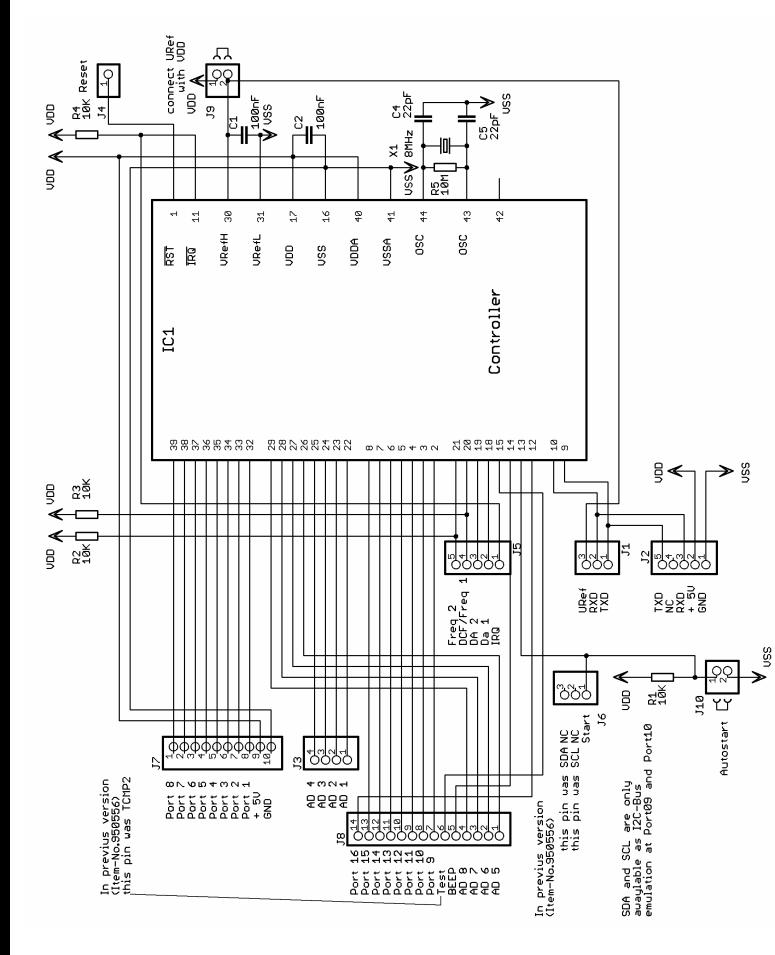

### **Anschlussplan Unit-M 2.0 / Unit-M Advanced**

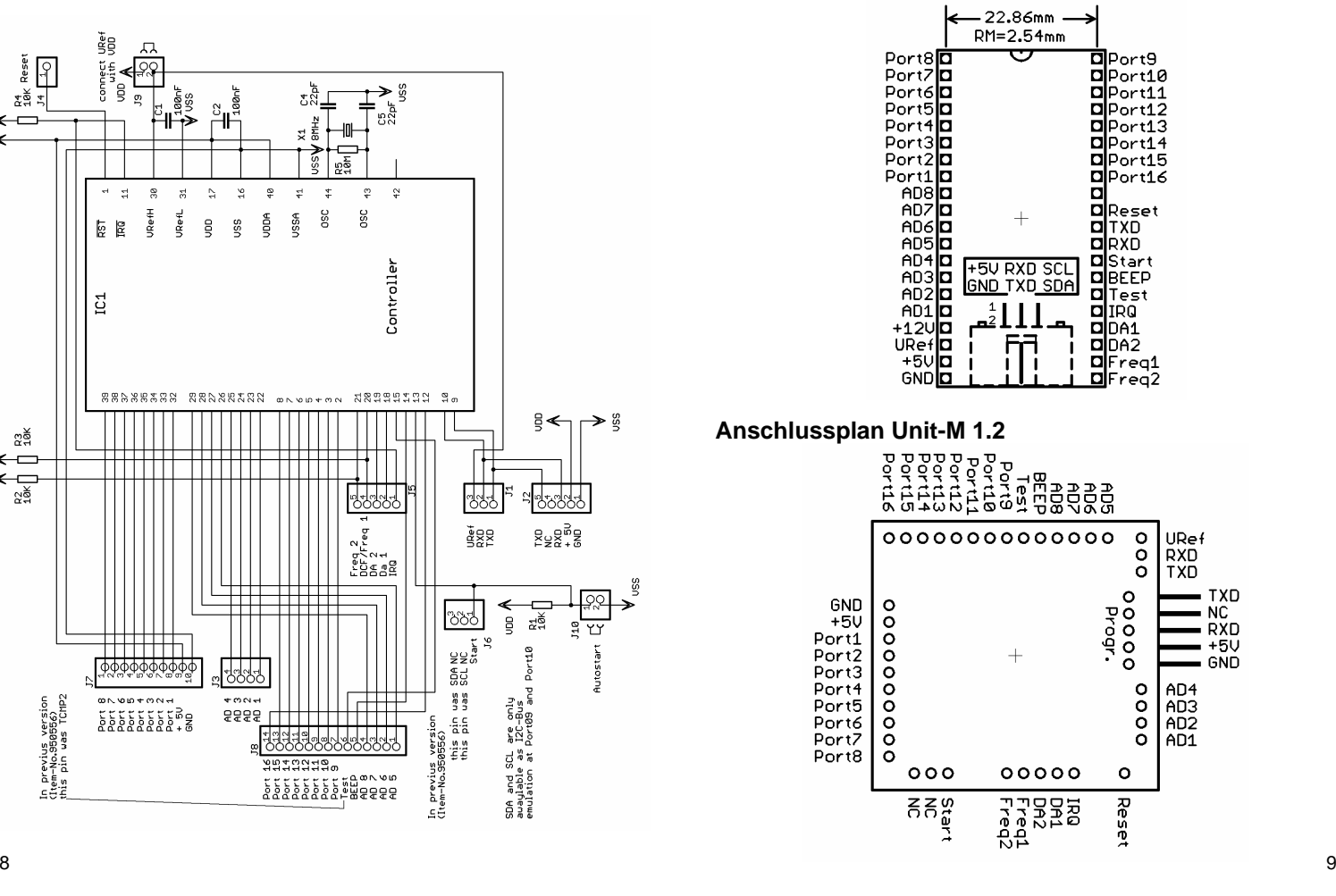